## **Mapping imported accounts**

If you ticked the checkbox to map the client accounts, the **Map Accounts** window will open. The **Map Accounts** window enables you to select the account(s) on the Practice ledger chart that correspond to each account on the accountant's chart. You can make adjustments to the ledger accounts, where required, to align the balances with the equivalent accountant's accounts.

 $\times$ 

 $\Box$ 

 $\overline{a}$ 

Any GST columns in the imported file will be ignored. Make sure to add any GST data manually.

## **Map accounts window**

AE Manage Client File Imports

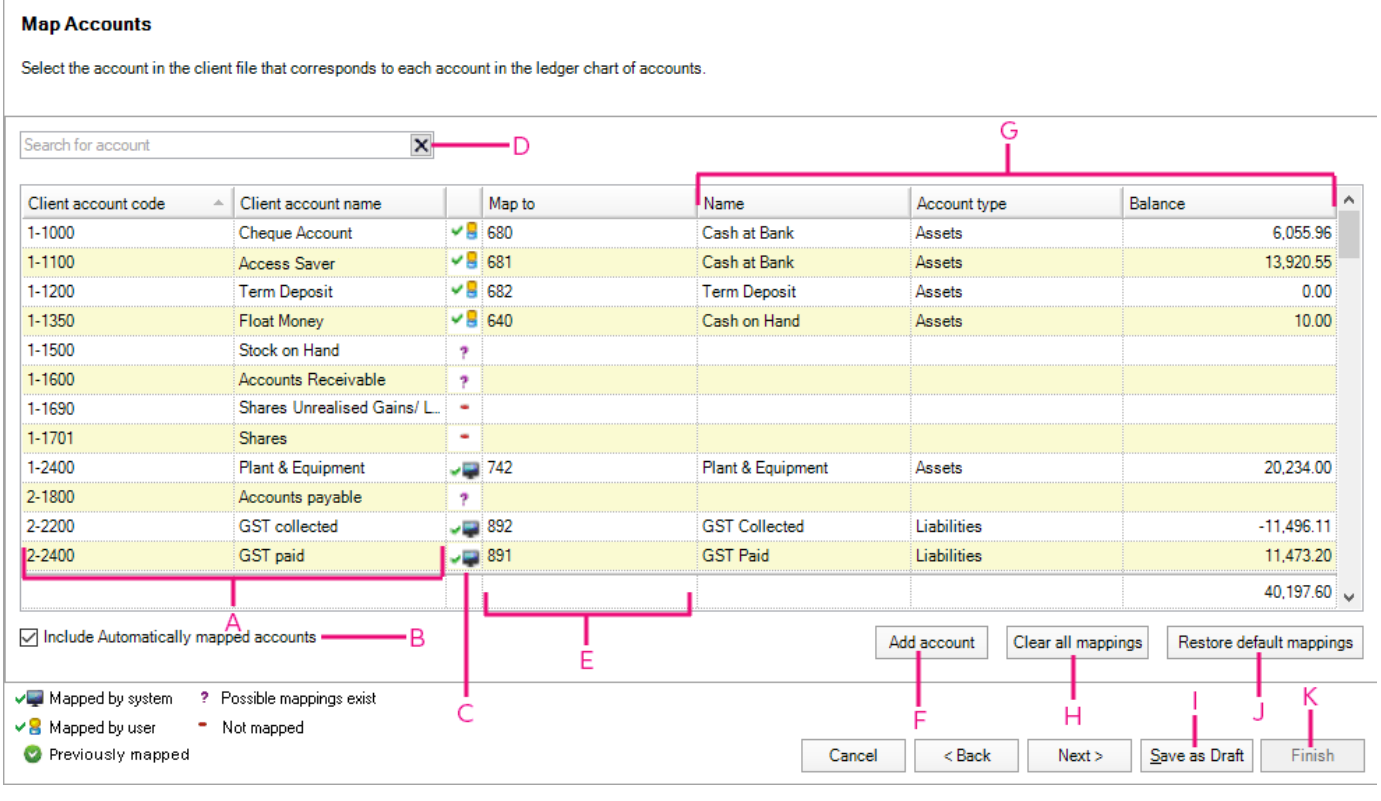

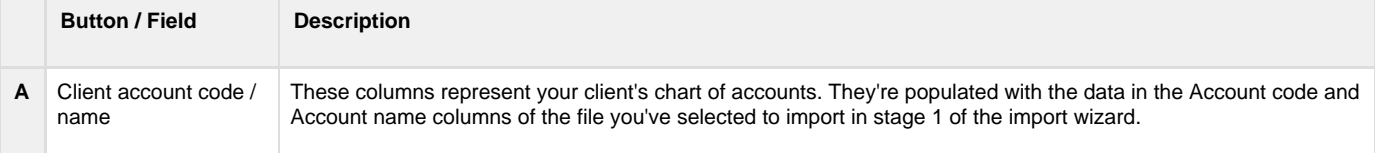

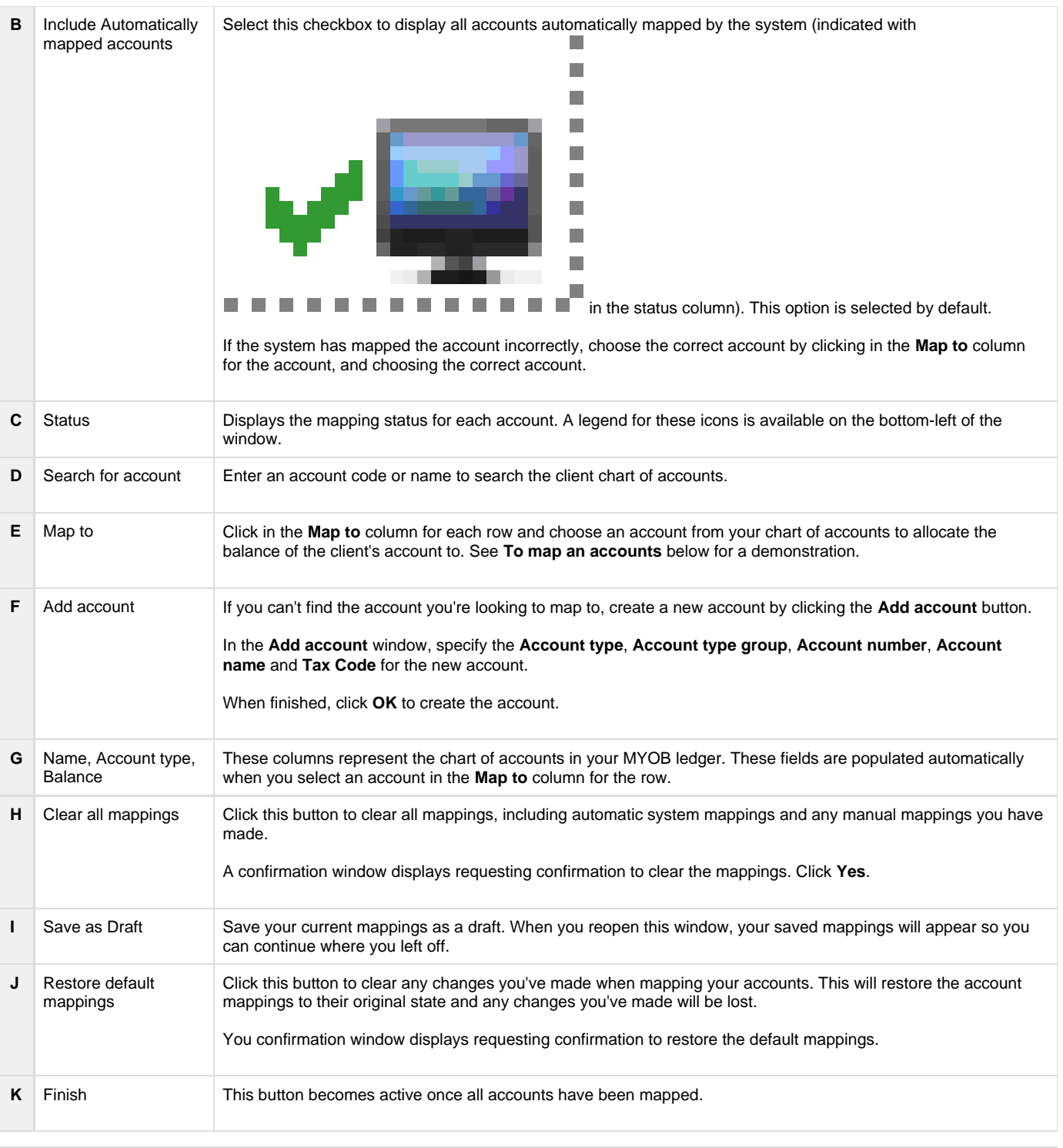

To map an account

To create a new account

To view or edit the mapping template

## **Mapping FAQs**

How does the system know which accounts to automatically map to?

Can I override a system mapped account?

Why can't I see all accounts when choosing an account to map to?

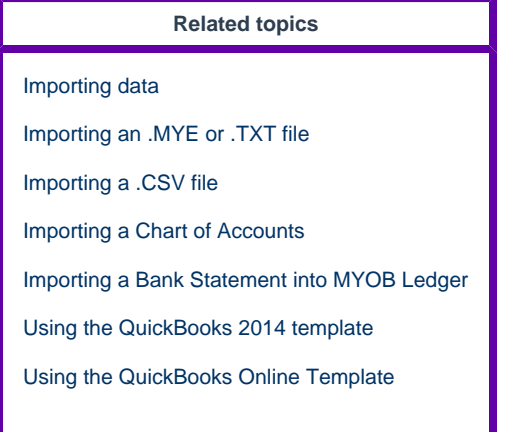